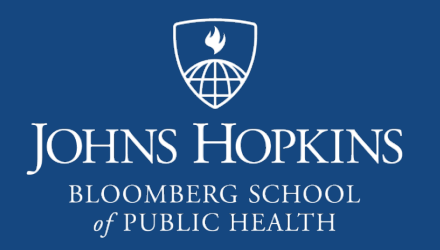

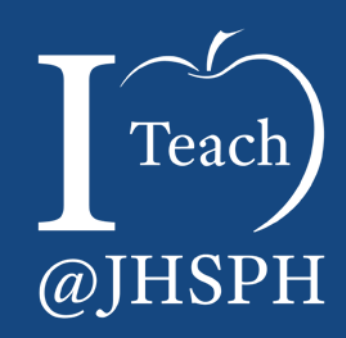

# VoiceThread: A Tale of Success

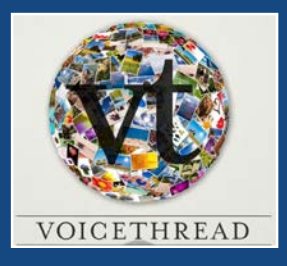

JHSPH Center for Teaching and Learning

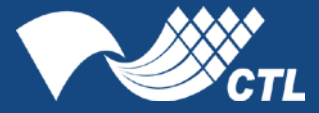

*Screen clipping retrieved Nov. 10, 2016 from https://wp.voicethread.com/howto/*

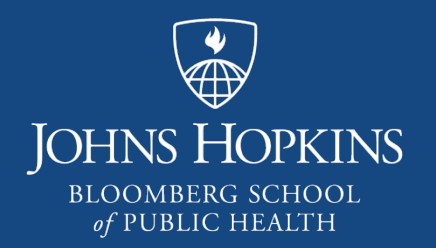

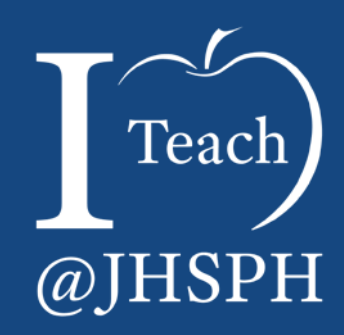

What is VoiceThread?

Overview: VoiceThread Described

- What it is
	- ► "collaboration-optional" tool for communication that can convey images, videos, and documents along with text, audio/visual comments, and stylus-driven annotations.

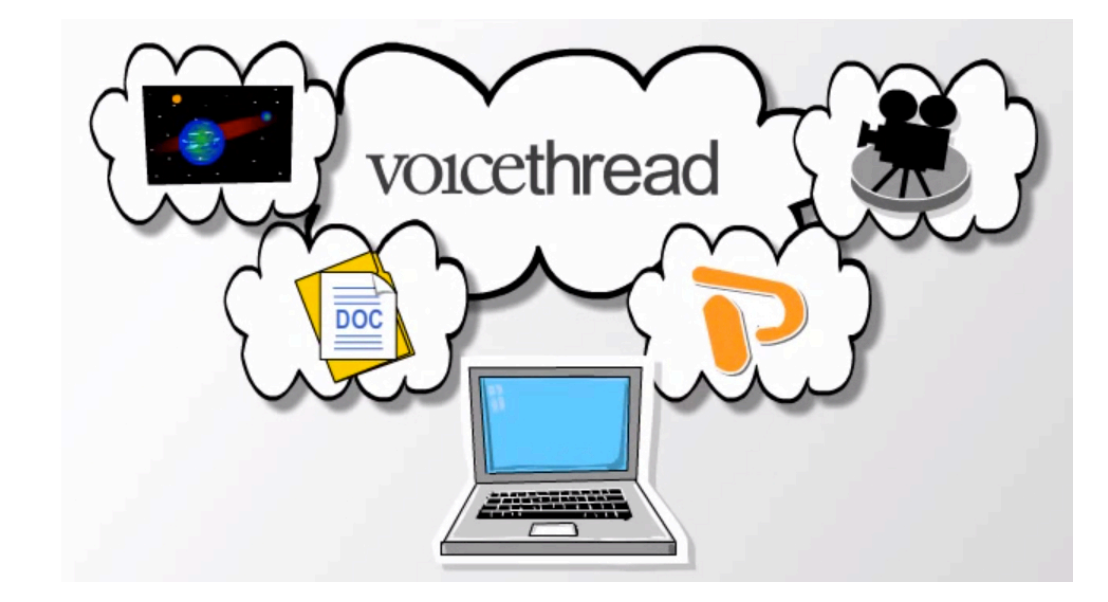

http://synergiseducation.com/blog/wp-content/uploads/2013/01/VoiceThread\_image.jpg

# Overview: Features

- $\triangleright$  What you can do with it
	- ► Collaborative or Solo Edit
	- ► Stand alone & export
	- ► Invite feedback (comments) & interact/respond…

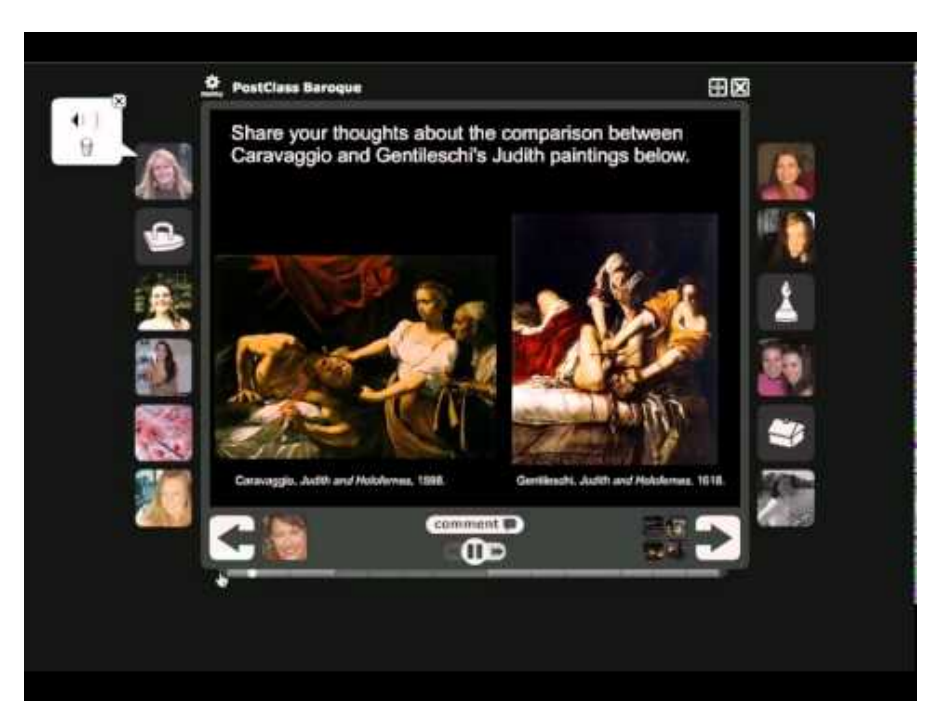

https://i.ytimg.com/vi/D20toUUM5mw/hqdefault.jpg

# Overview: Pedagogical Uses

- $\blacktriangleright$  How it can be used in a course
	- ► Lecture alternative
	- $\blacktriangleright$  Student activity
	- ► Assessment
		- Peer
		- Faculty

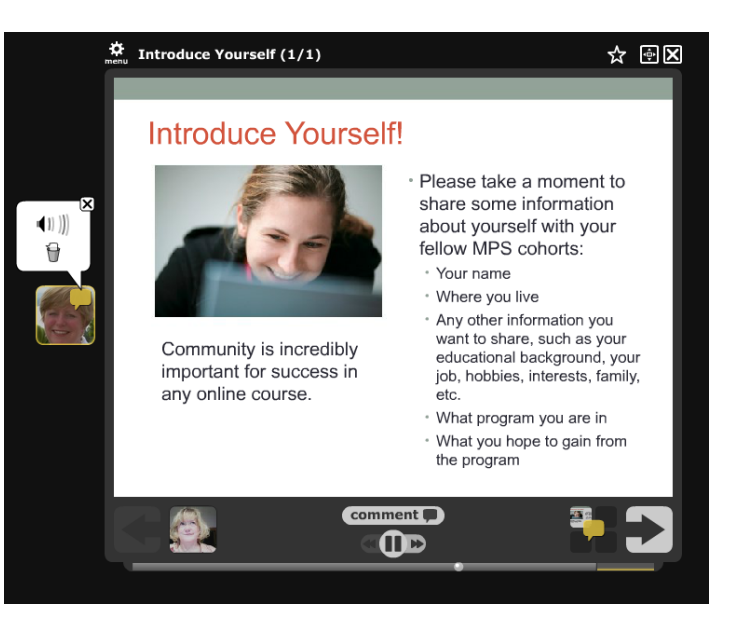

https://online.ist.psu.edu/sites/gettingstarted/files/voicethread.png

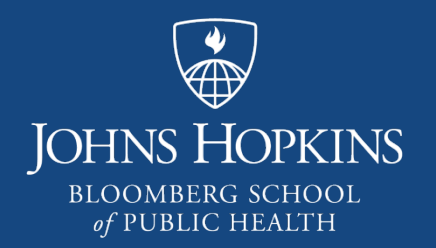

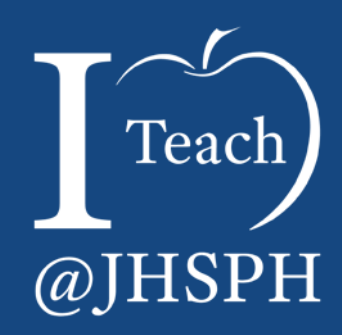

A JHSPH VoiceThread Testimonial

## Online History of Medicine

► Using VoiceThread to Create Seminar-Style Discussions

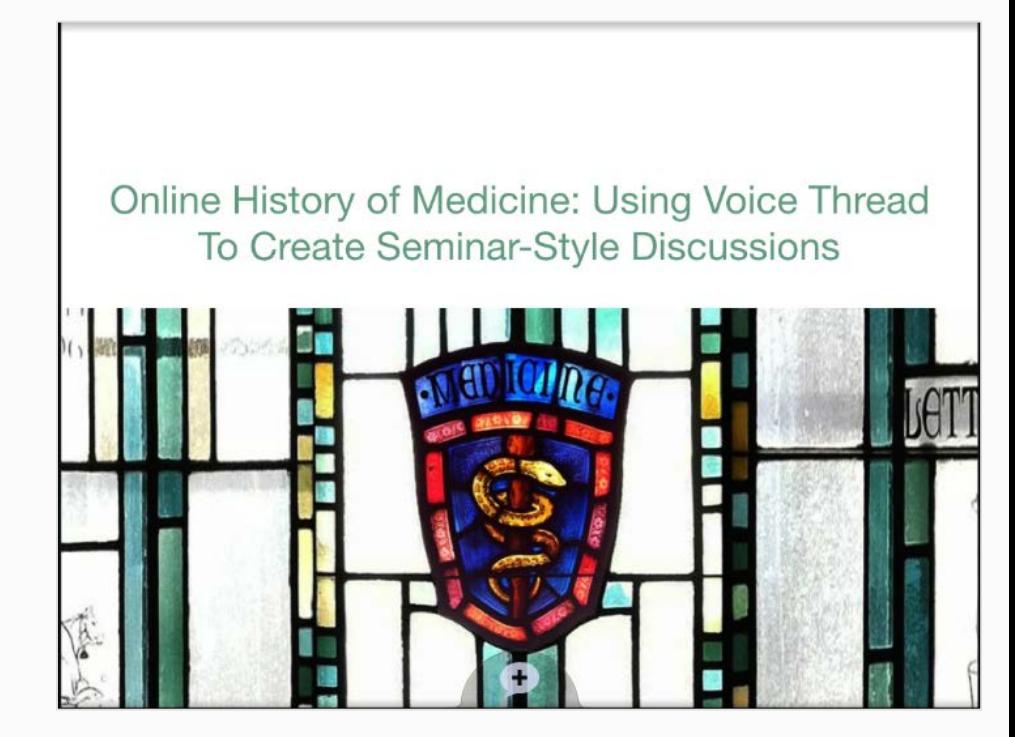

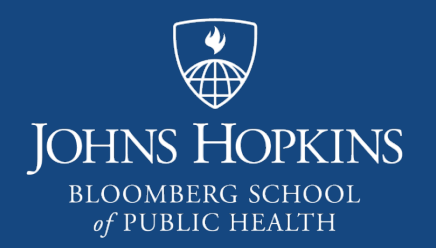

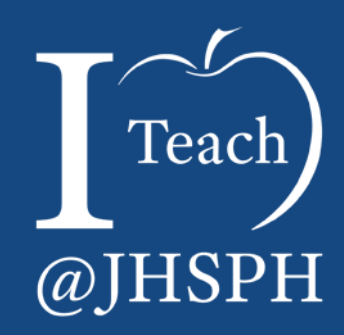

VoiceThread Basics

## jhu.voicethread.com Enterprise Account

#### **Advantages:**

- ► Single sign-in from CoursePlus
- $\blacktriangleright$  Export credits
- ► All students and faculty already have account
- ► All faculty can have a Pro account

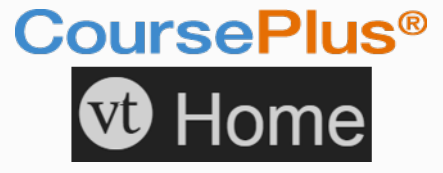

*Pro accounts:*

- ► *Create Groups*
- ► *Upload Audio & Video Comments*

# Creating a VoiceThread

 $\blacktriangleright$  Gather materials

Log into VoiceThread & click "Create"

"Add Media"

- ► Provide title, description, and Playback Options
	- ► Allow media to process
- Comment and/or annotate each slide

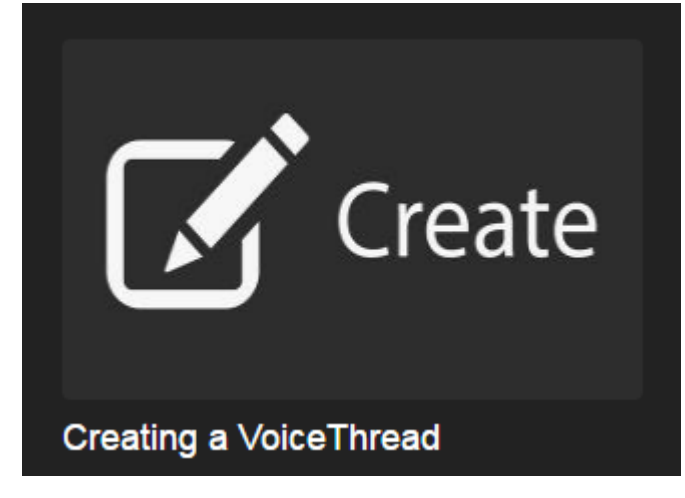

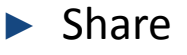

10 *Screen clipping retrieved 11/10/2016 from [http://voicethread.com/share/5942721/.](http://voicethread.com/share/5942721/)*

## Groups **Collection of Individuals**, e.g.:

- ► Co-Teaching Faculty
- ► Students for AY and Term
	- ► Sub-groups

### **Benefits include:**

- $\blacktriangleright$  Easy to share
- $\blacktriangleright$  Easy to set permissions
- ► Acts as a Filter

### ► Notifications

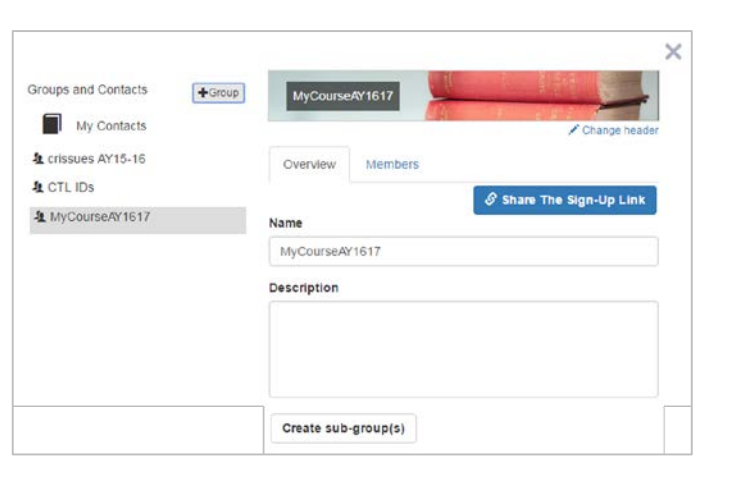

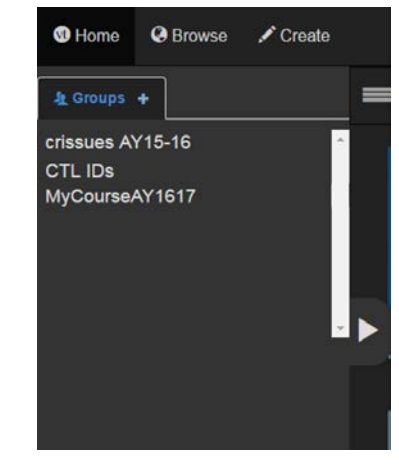

# Sharing

- ► Playback Options
	- ► Comments
	- ► Exports
- ► Basic Share
	- ► Copy & Paste Link
	- ► View, Comment
- ► Secure Share Options
	- ► View, Comment, Edit
	- ► Notifications
	- ► "MyVoice" (Home page)
	- ► Optional: Email Link
	- Who has Access

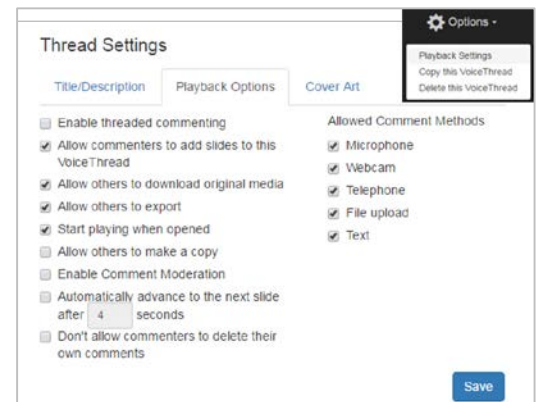

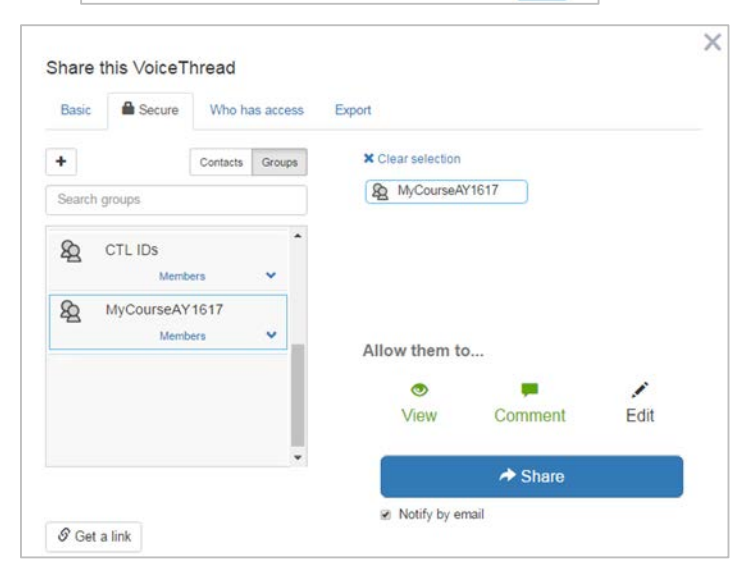

# Export

#### ► Video archive of VoiceThread

- ► non-interactive
- ► Upload to CoursePlus
	- ► Lecture Materials
	- ► Transcript
	- ► Original Media PDF
- ► Export Credits (HQ video)

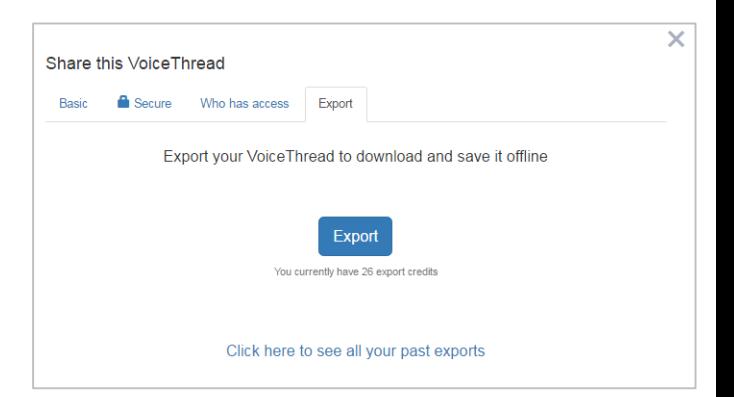

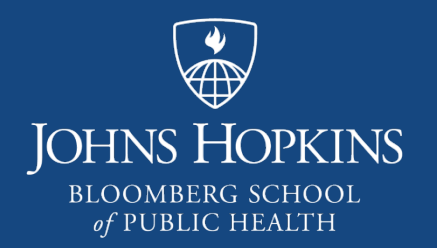

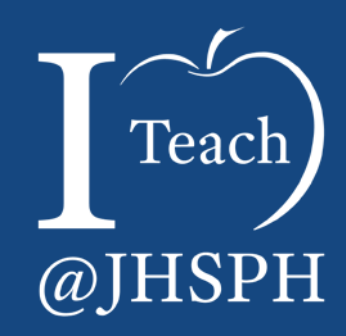

## Best Practices Using VoiceThread in your Course

## Presentation Tips

- $\triangleright$  PowerPoint files older (ppt) seems to work better; optional PDF
- ► Audio and Video comments:
	- ► Save audio comments every minute or so, your next comment will run immediately after and it saves time if you make a mistake
	- ► Test your audio before you begin, and keep levels consistent
	- Record audio comments in a quiet, distraction-free space
- $\triangleright$  Keep a copy of your ppts, you cannot download them later from VT
- If using as lecture supplement export (using export credits) High Quality video

# Making a VoiceThread Interactive

► Allow students to practice; encourage video

- Set clear and detailed expectations for students
	- ► Audio/video comments should not exceed x-minutes (or 2-3 max)
	- ► Please respond to two or three other student's comments
	- Not everyone should respond to the prompt, after the first handful, respond to each other
	- $\blacktriangleright$  Encourage critical thinking, similar to a classroom
		- Making connections, drawing conclusions
		- Asking questions for further discussion
		- Giving opinions

► Check in, sum up what's been said, add new questions/slides to steer discussion

# VoiceThread as a Tool for Assessment

- ► Avoid using class time to review entire VoiceThread presentations
- ► Evaluate individual comments on lecture (similar to Discussion Forum posts)
- Student-Created VoiceThreads
	- ► Decide how VT will be submitted
	- ► Evaluate Presentation
		- Private to Instructor or Shared with Class
	- ► Evaluate comments (similar to faculty's VT comments)
	- ► Consider Peer or Self Evaluation

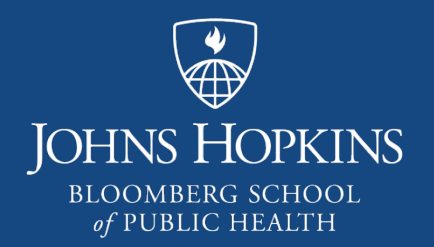

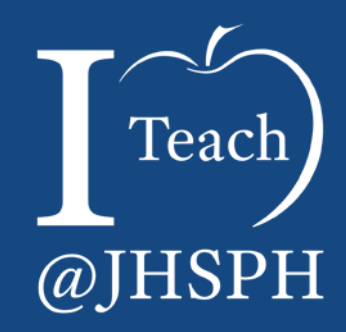

Recap

- Summary  $\blacksquare$  ► VoiceThread is a "collaboration-optional" tool for communication that can convey images, videos, and documents along with text, audio/visual comments, and stylus-driven annotations.
	- ► Examples from History of Medicine Program
	- ► Benefits of Tool
		- ► Enterprise account
		- ► Easy to Use
		- ► Collaborative
	- ► Best Practices
		- $\blacktriangleright$  CTL can assist